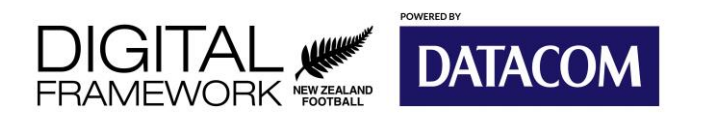

### **COMET FOOTY TIPS**

## **Competitions: Enter Results (Quick Entry)**

#### **Learning Objectives**

After completing this help guide, you'll be able to:

- View list of club fixtures.
- Add score to multiple matches at once.

For most competitions, it's likely that your club will be required to enter in the match results for matches involving your club. Depending on the competition regulations, you may be required to do full statistics (i.e. goal scorers, cards, subs etc.) or you may only be required to enter just the score (Quick Entry).

We are going to be looking at how to do the quick entry. As the name suggests, entering results is quick.

But first, what is the difference between the two methods? Well, where full statistics requires you to enter the statistical information of a match one-by-one, the quick entry method allows you to input the scores of multiple matches at the same time.

- 1. Once logged in, select **Competitions** from left hand menu.
- 2. Select **Search Matches**.

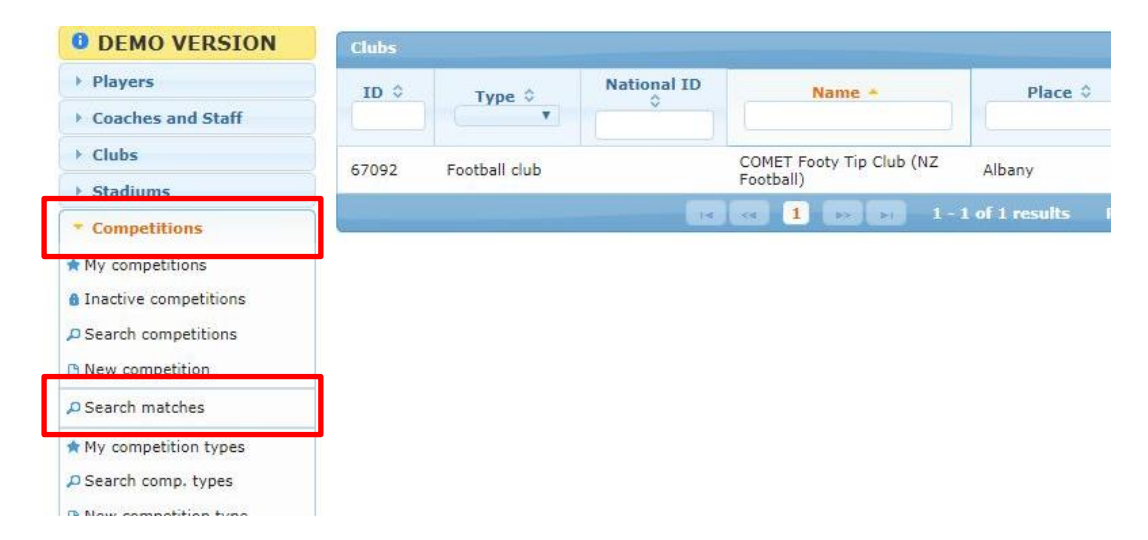

You will displayed with a list of matches involving your club within the dates specified in Date From and Date To fields at the top of the page. By default it will start from the current date, plus seven days.

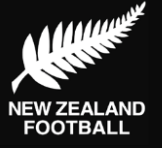

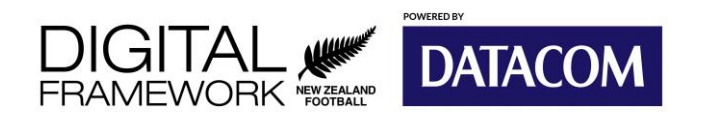

# **COMET FOOTY TIPS**

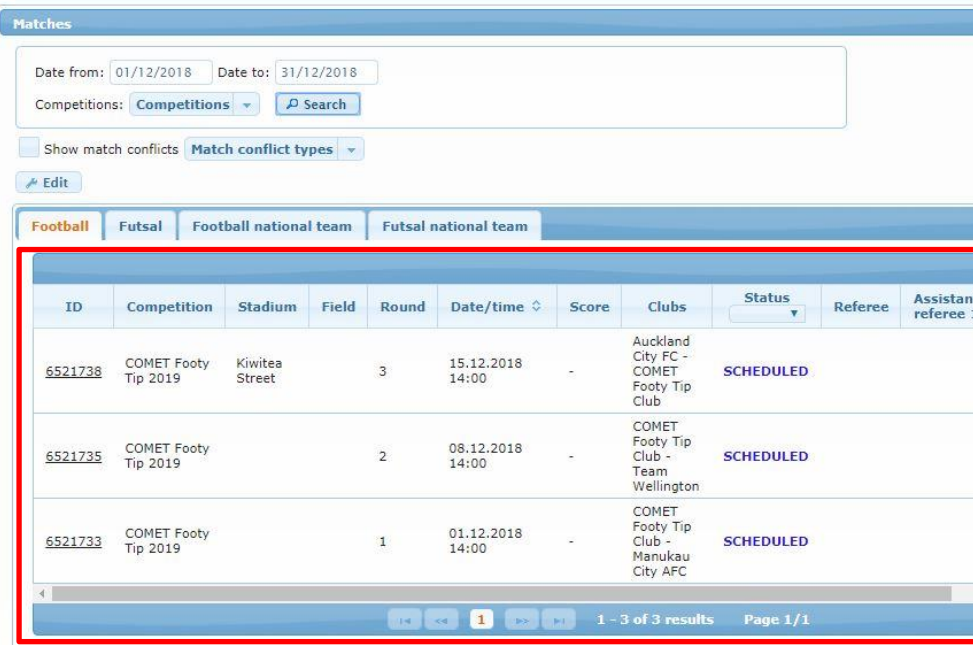

- 3. Amend the **Date From** and **Date To** periods as required.
- 4. Select **Search Matches**.
- 5. Select **Edit**.

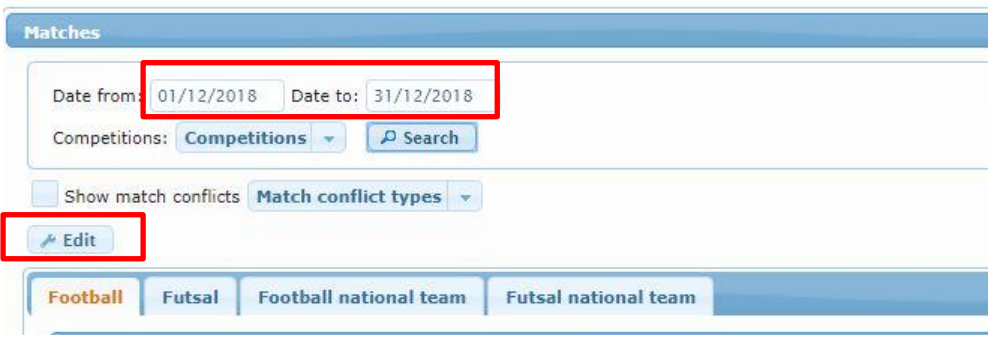

**Tip**: Use the **Competition** selector to show only specific competitions.

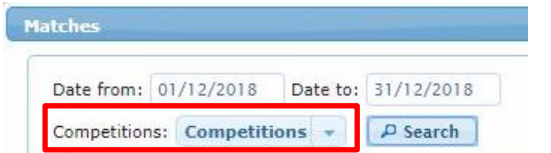

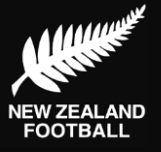

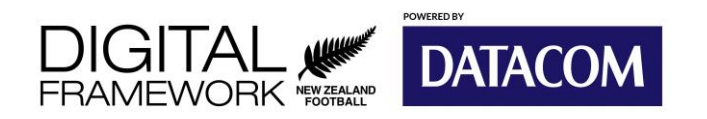

## **COMET FOOTY TIPS**

Where you team is the **Home Team** (the team on top), the **Score** columns next to each match will become editable. The box on the left is the home team score, and the box on the right is the away team score.

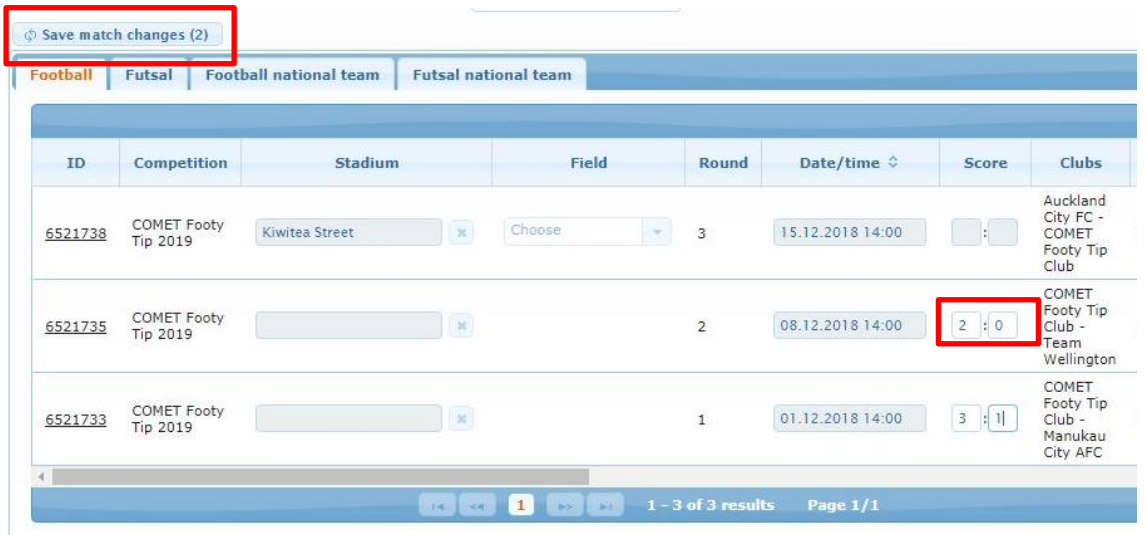

- 6. Input the score the match.
- 7. Once you have input the scores for the all the matches required, select **Save Match Changes**. The number within the brackets indicates how many matches will be updated.

Done! Now that these matches have a score against them, the status of these matches will change to PLAYED automatically at 11am, 3pm, 6pm or 8pm depending on when you input the results.

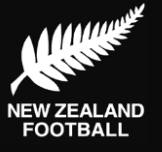